Calendrier et déroulement des cours

## **Cours 1**

# **U1 - Generación 3.0**

Compétences à acquérir - A2

Je vais apprendre à

- décrire une évolution, un comportement
- Donner mon avis.

Je vais utiliser

- Le **présent** et **l'imparfait** de l'indicatif
- les **démonstratifs**
- les emplois du **gérondif**
- le **lexique** des nouvelles technologies, des qualités et des défauts.

Je vais découvrir de nouvelles façons d'apprendre dans un monde numérique.

**Projet final:** Entrevista a un joven de la generación 3.0

- 1/ U1 Nuevas tecnologías
- 3/ EO Generaciones de antes y de ahora, la evolución del verano en 30 años.
- $\rightarrow$  Savoir décrire une image à l'oral

4/ Leçon - trace écrite (déjà fait en cours)

5/ exercices GRAMMAIRE

- EX 1 conjuga estos verbos en pretérito imperfecto. Activités sur l'Imparfait
- EX 2 Transforma las frases del ejercicio 1 para saber qué ha cambiado hoy.
- EX 3 completa las frases para hablar de la generación de los padres.

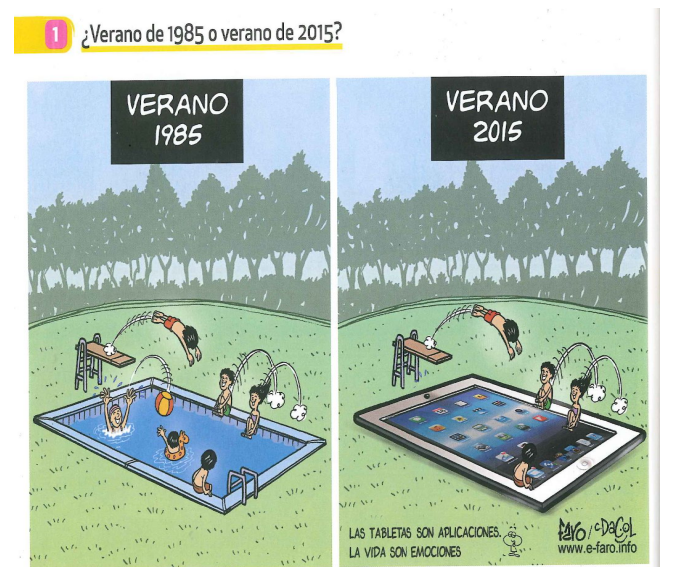

## 3/ LECON → L'imparfait de l'indicatif

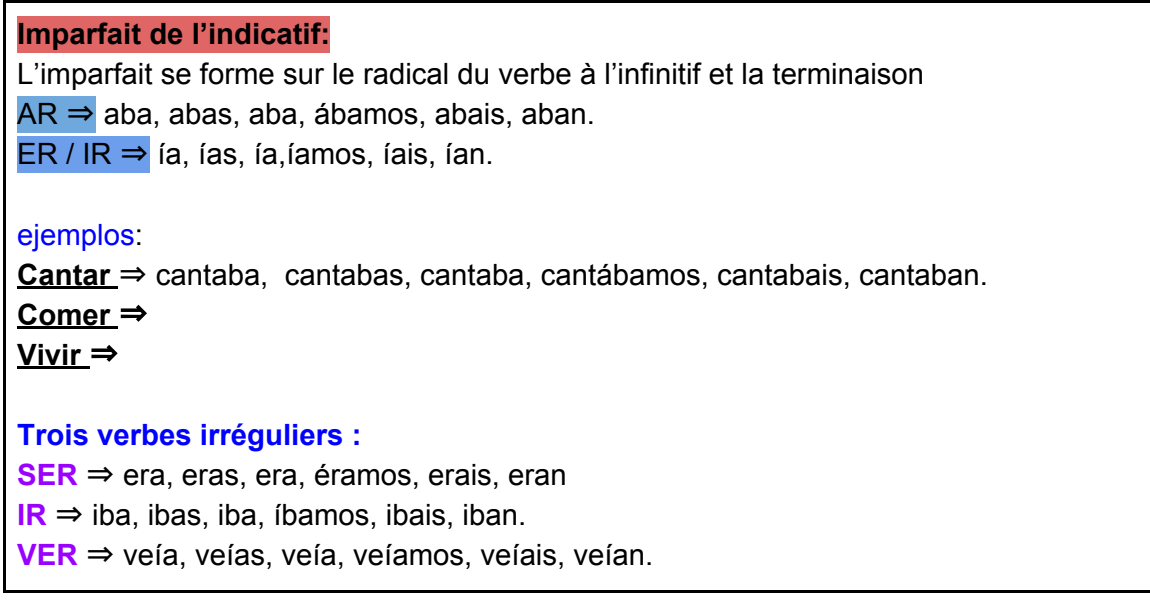

## **Cours N°2**

1/ CE - San Google - Lee el texto y responde a las preguntas. 2/ CO Génération Z 3/ Activité activité compara las actividades, los gustos y pasatiempos de la generación X y Z

## **1/ CE - San Google - Lee el texto y responde a las preguntas.**

**San Google** 

k, estamos en 2016 y no es tan fácil alejarse de<sup>3</sup> la tecnología en estos tiempos: nuestros padres se enteraban de<sup>2</sup> lo que pasaba en el mundo por las noticias<sup>3</sup>, nosotros lo leemos en Twitter; ellos hacían sus tareas leyendo libros, nosotros tenemos a San Google, que nos brinda su infinita sabiduría4.

Germán Garmendia, #Chupaelperro, 2016

1. (ici) se passer de 2. ils apprenaient 3. (ici) le journal TV 4. nous offre son infini savoir

lecture du texte

Réponse à la question

- Qué hacían los padres?
- qué hacemos ahora?
- Explicar el título?

Dar otros ejemplos de lo que ha cambiado hoy en dia con internet (comment internet a changé notre vie ?)

- las protestas sociales…
- redes sociales…

# **2/ CO Génération Z**

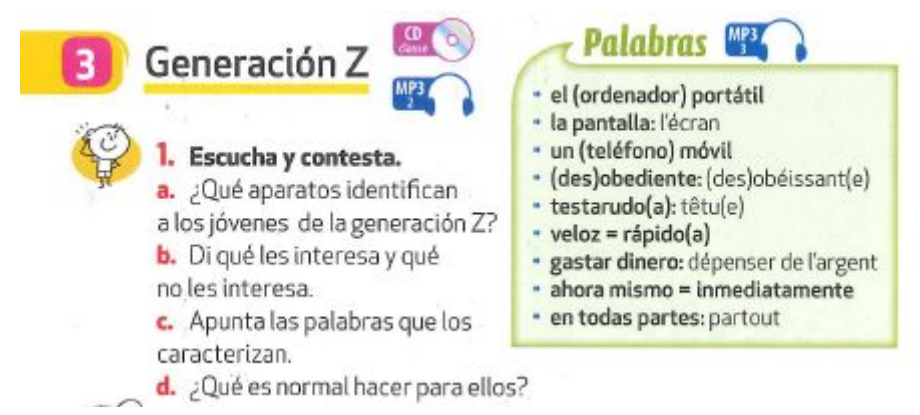

ecouter l'audio et répondre aux questions (script dans le dossier nommé vidéos)

3/ activité compara las actividades, los gustos y pasatiempos de la generación X y Z

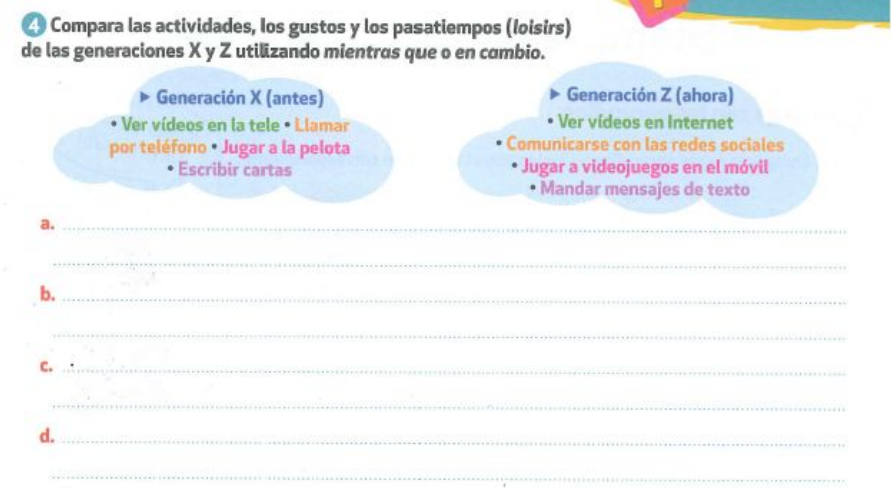

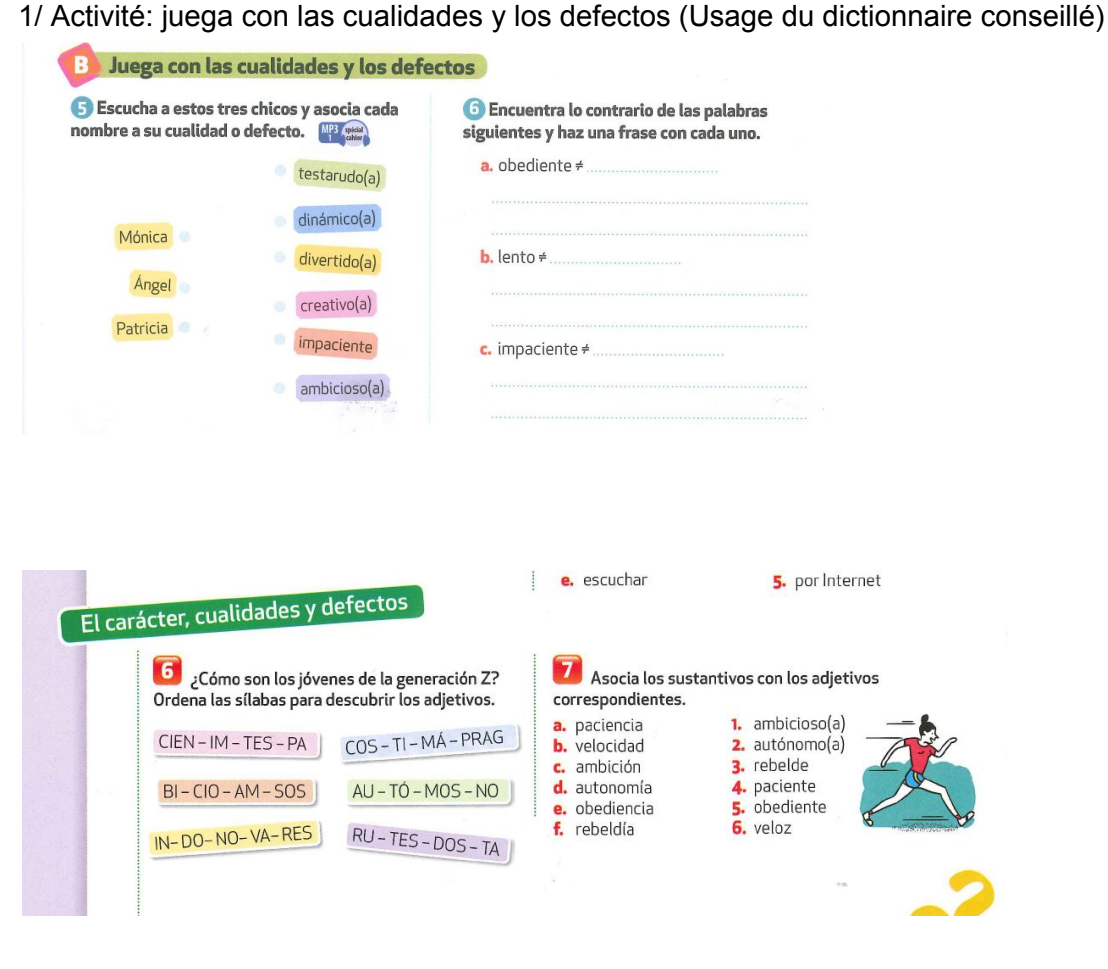

Cours N°3

### 2/ Juega con las palabras.

### **B** Juega con las palabras

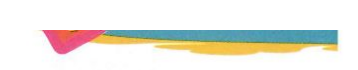

4. Encuentra las palabras relacionadas con las nuevas tecnologías en la sopa de letras. Ayúdate de las definiciones.

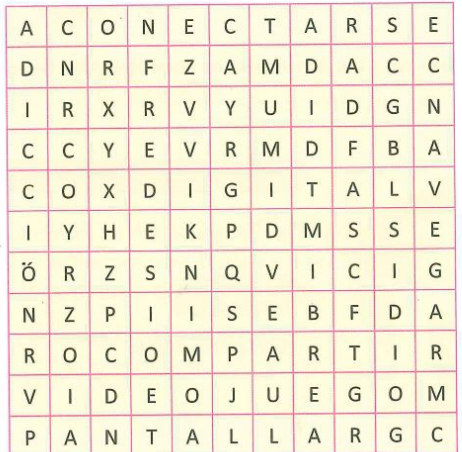

a. Sinónimo de dependencia.

- **b.** Subir o publicar contenido en la red para que lo vean tus amigos.
- c. Juego electrónico que se ve en una pantalla.
- d. Pueden ser sociales o informáticas.
- e. Establecer una conexión con un sistema informático.
- f. Parte de un ordenador que permite ver imágenes.
- g. Es lo contrario de analógico.
- h. Desplazarse a través de una red o un sistema informático.

#### 3/ Révisions lexique

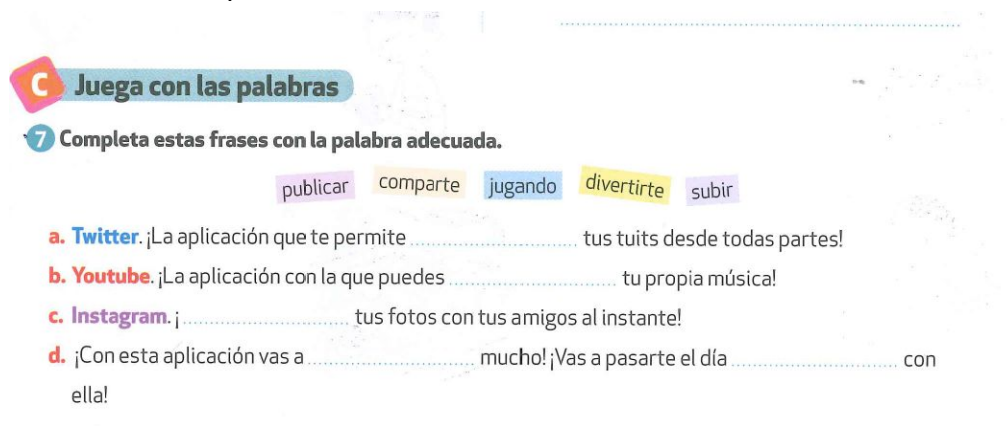

### **Cours N°4**

### 1/ Compréhension écrite Soy un adicto a Internet.

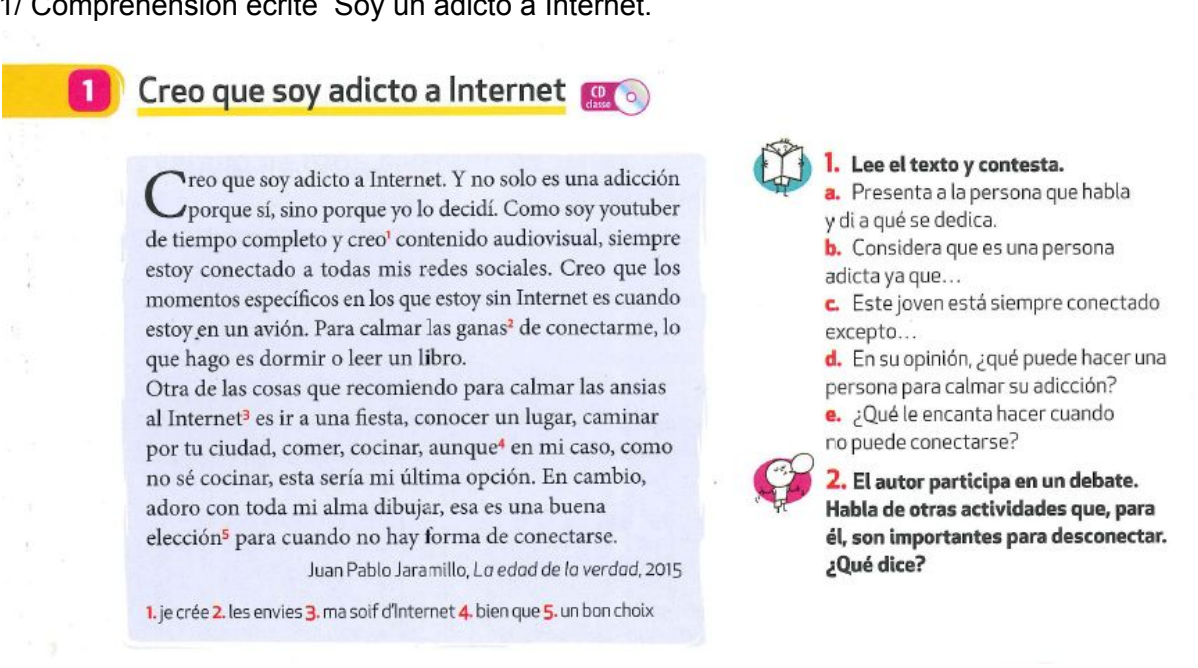

El narrador es un youtuber adicto a internet que siempre **pasa su tiempo conectándose,** excepto cuando está en el avión.

### Grammaire :

## **Gérondif (gerundio)** Le gérondif se forme sur le radical du verbe à l'infinitif et on ajoute la terminaison: Pour les verbes en -AR → ANDO Pour les verbes en -ER/ -IR → IENDO

Ex. **Cantar** → cantando **Comer** → Comiendo **Vivir** → Viviendo Le gérondif nous permet de décrire une action qui est en train de se dérouler. On l'emploi avec le verbe estar (conjugué) suivi du gérondif. Ex. El chico está mirando (mirar = regarder) la televisión. Mais on peut l'employer aussi avec le verbe pronominal *Pasarse: pasarse +* expression de la durée + gérondif Ex: el chico se pasa el tiempo mirando la televisión.

2/ Activités :

- 1. Faire l'exercice 2 práctica de la page 15
	- 2. Escribe las frases con estar + gerundio.
	- a. Alberto y Marta no (escuchar).
	- b. E hombre barbudo (aprender).
	- c. Mis compañeros y yo (leer).
- 2. Page 21 → Les emplois du gérondif  $\Rightarrow$  Ex 3 et 4

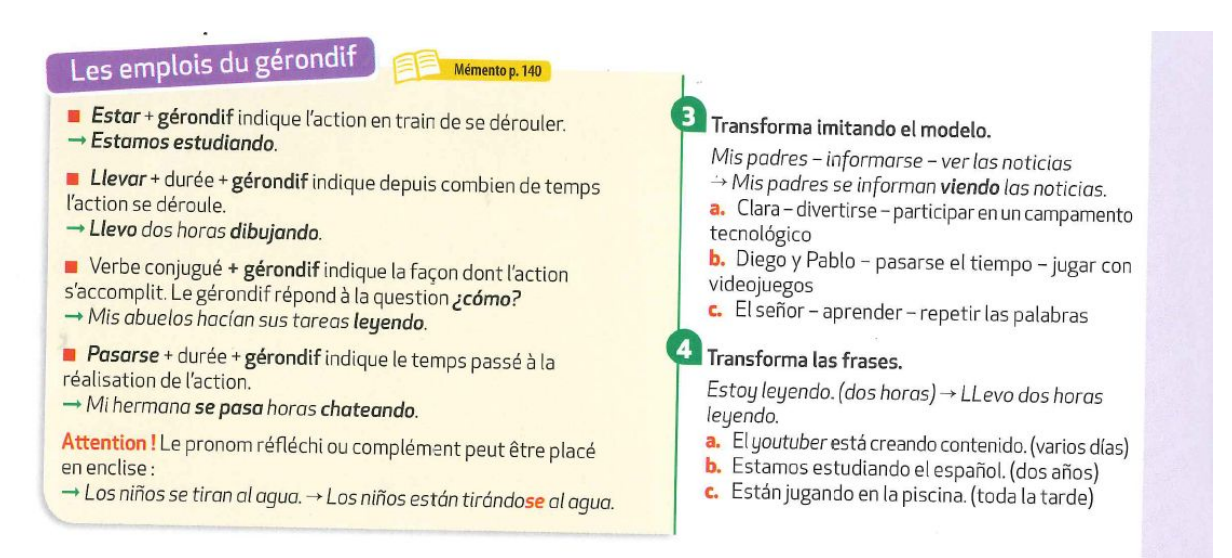

3. Cahier d'activités page 6 ex 1 / ex 2 et ex 3

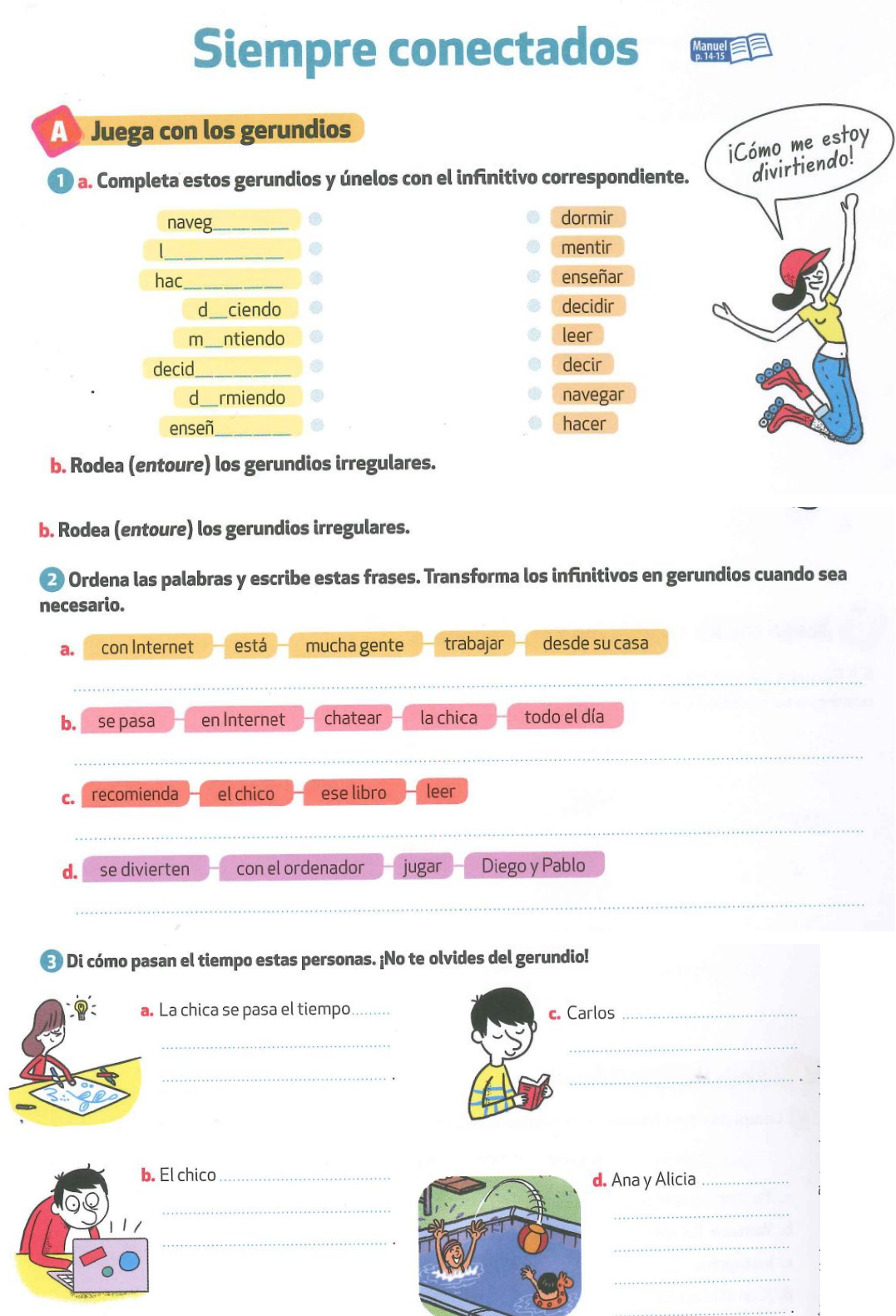

# **4. Apprendre la leçon sur le gérondif.**

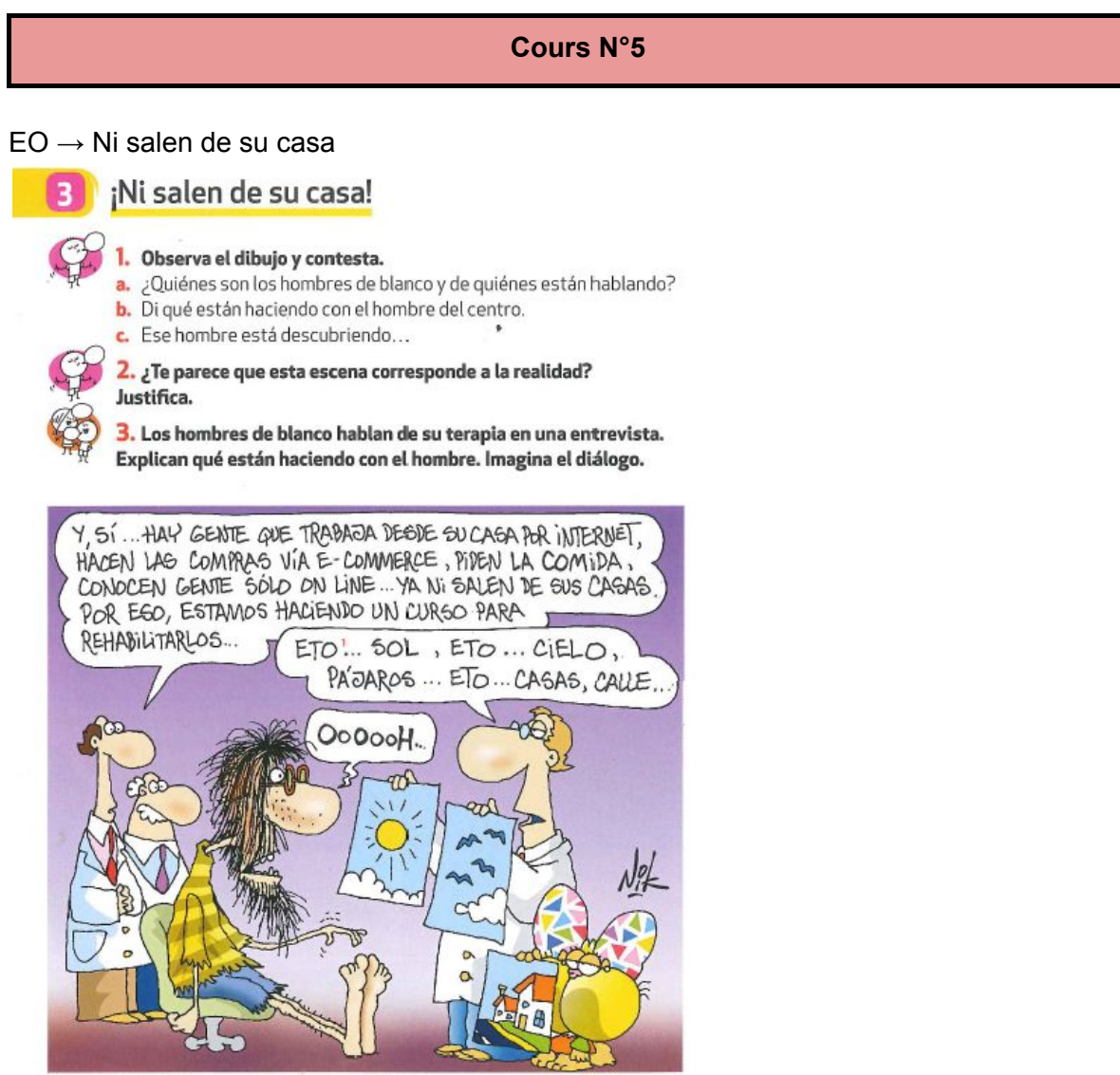

1. esto

Trace écrite.

1/ Répondre aux questions du point 1 sur le cahier.

2/ Répondre aux questions à l'oral. (possibilité de m'envoyer les audios pour correction)

3/ Juega con las palabras

#### Juega con las palabras B

4. Encuentra las palabras relacionadas con las nuevas tecnologías en la sopa de letras.

Ayúdate de las definiciones.

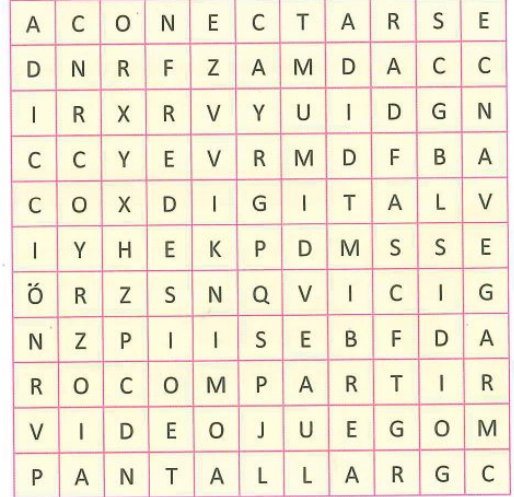

- a. Sinónimo de dependencia.
- b. Subir o publicar contenido en la red para que lo vean tus amigos.
- c. Juego electrónico que se ve en una pantalla.
- d. Pueden ser sociales o informáticas.
- e. Establecer una conexión con un sistema informático.
- f. Parte de un ordenador que permite ver imágenes.
- g. Es lo contrario de analógico.
- h. Desplazarse a través de una red o un sistema informático.

### Cours N°6

b. Rodea (entoure) los gerundios irregulares.

2 Ordena las palabras y escribe estas frases. Transforma los infinitivos en gerundios cuando sea necesario.

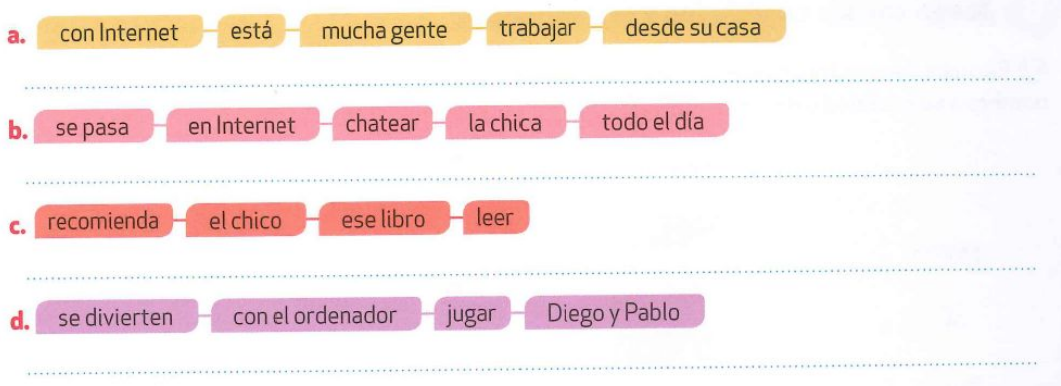

## **Cours N°7**

## 1/ Activité

L'audio est dans le dossier drive.

# ¿Qué les parece?

6 Escucha y completa las frases con las expresiones de opinión que faltan.

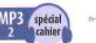

deberías leer un libro o dormir. 

## 2/ DESCUBRE (Double page) Lire les quatre textes et compléter l'exercice.

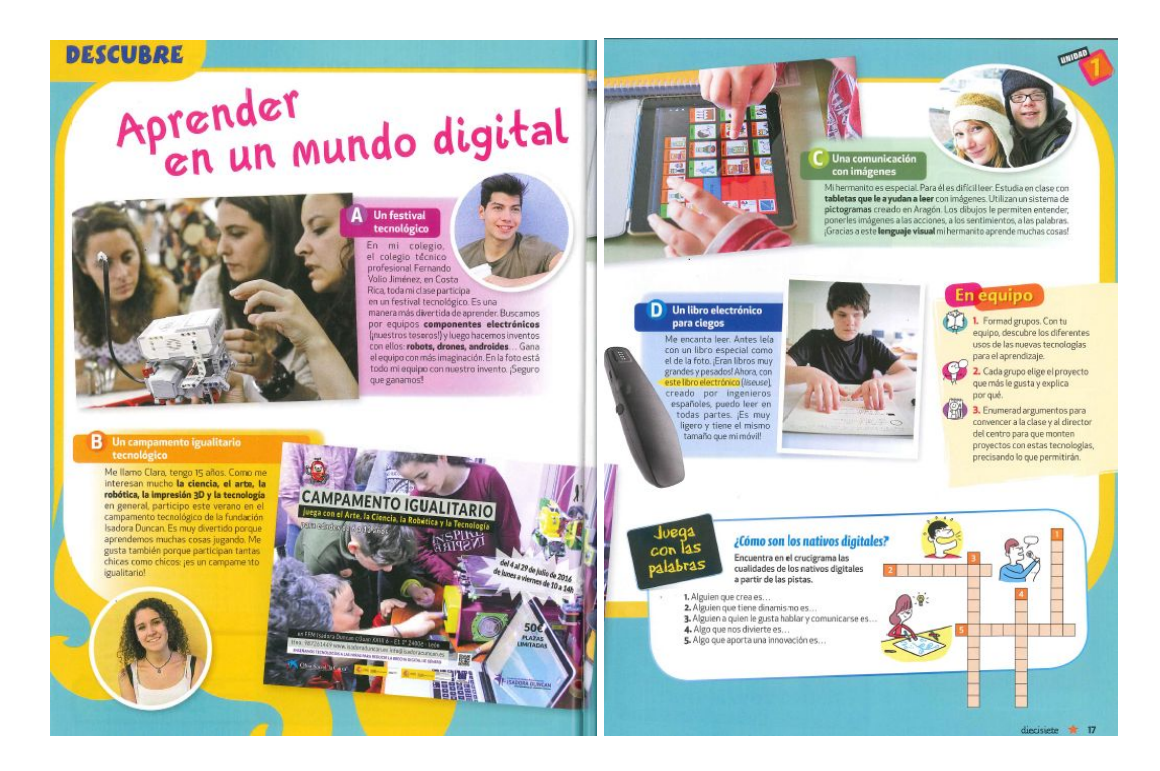

### 3/ Activité : exercices 1 et 2

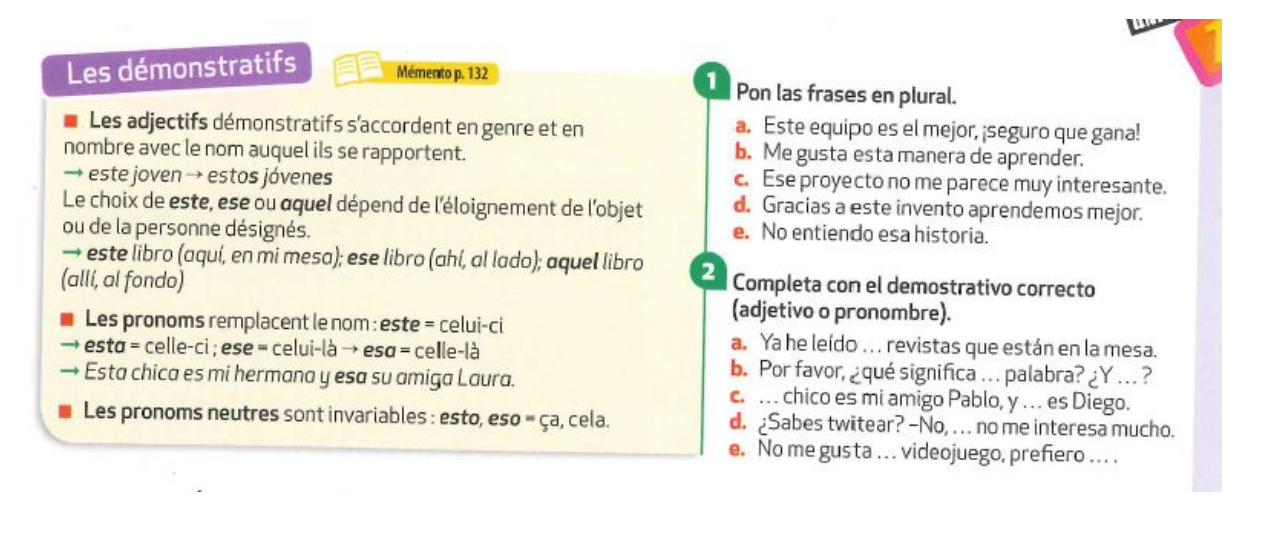

### 4/ Juega con los demostrativos

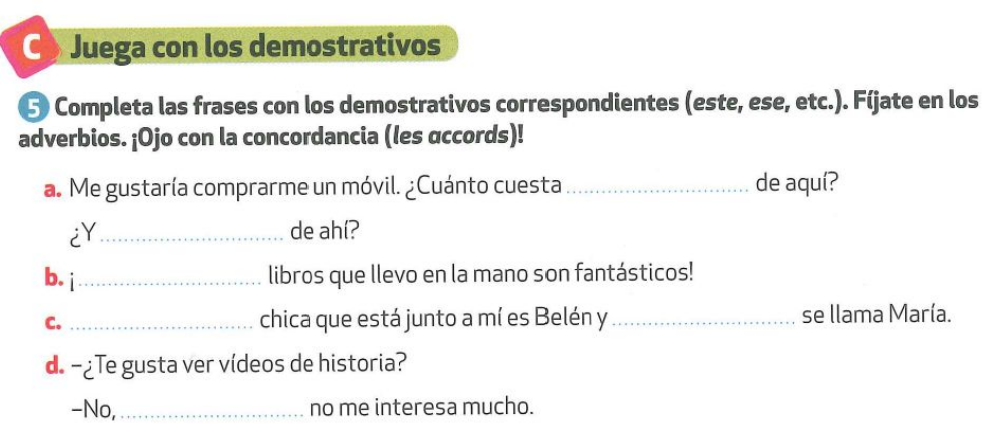

## **Cours N°8**

### Documents complémentaires

1/ CO \_ Vidéo ¿Estan estudiando?

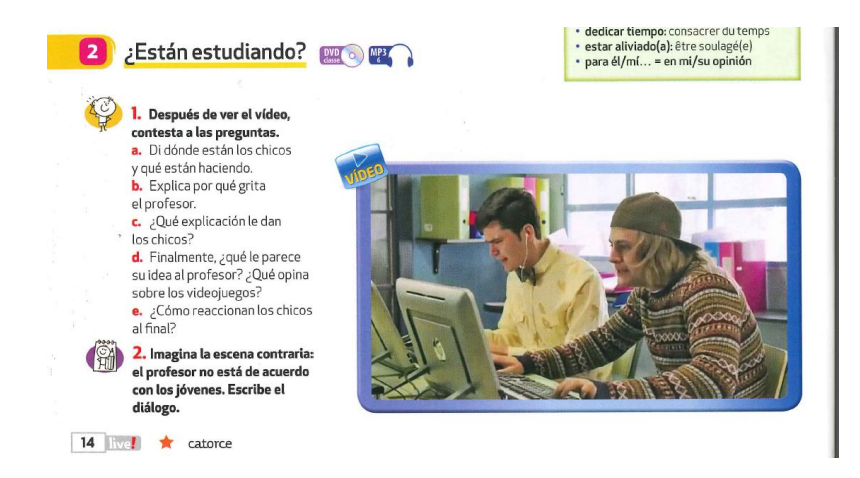

**Regarder la vidéo et lire le script qui se trouve dans le dossier vidéos du DRIVE**

2/ Video complémentaire (les paroles sont dans le dossier vidéo) Transcription <https://drive.google.com/drive/u/0/folders/1NRqEFvoZK-stKObL33pLE1MLwza8tbBn>

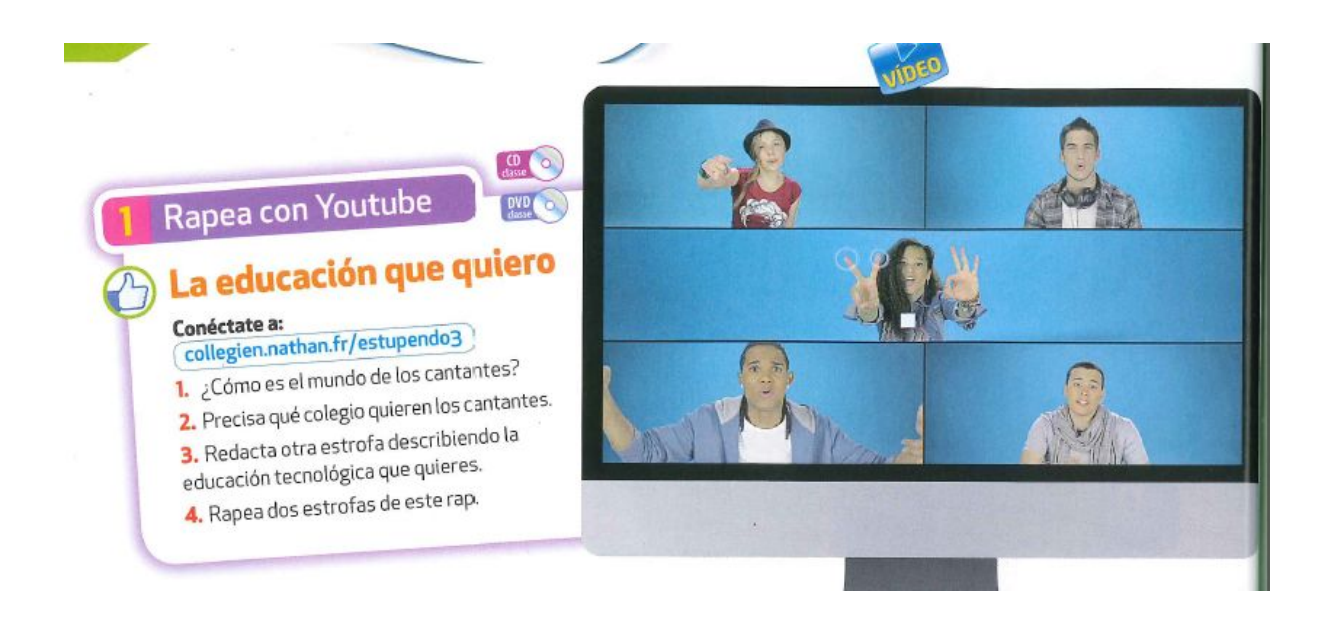

3/ dernière video "Los cyber adolescentes" Regarder la vidéo et résume la video en français sur un brouillon.

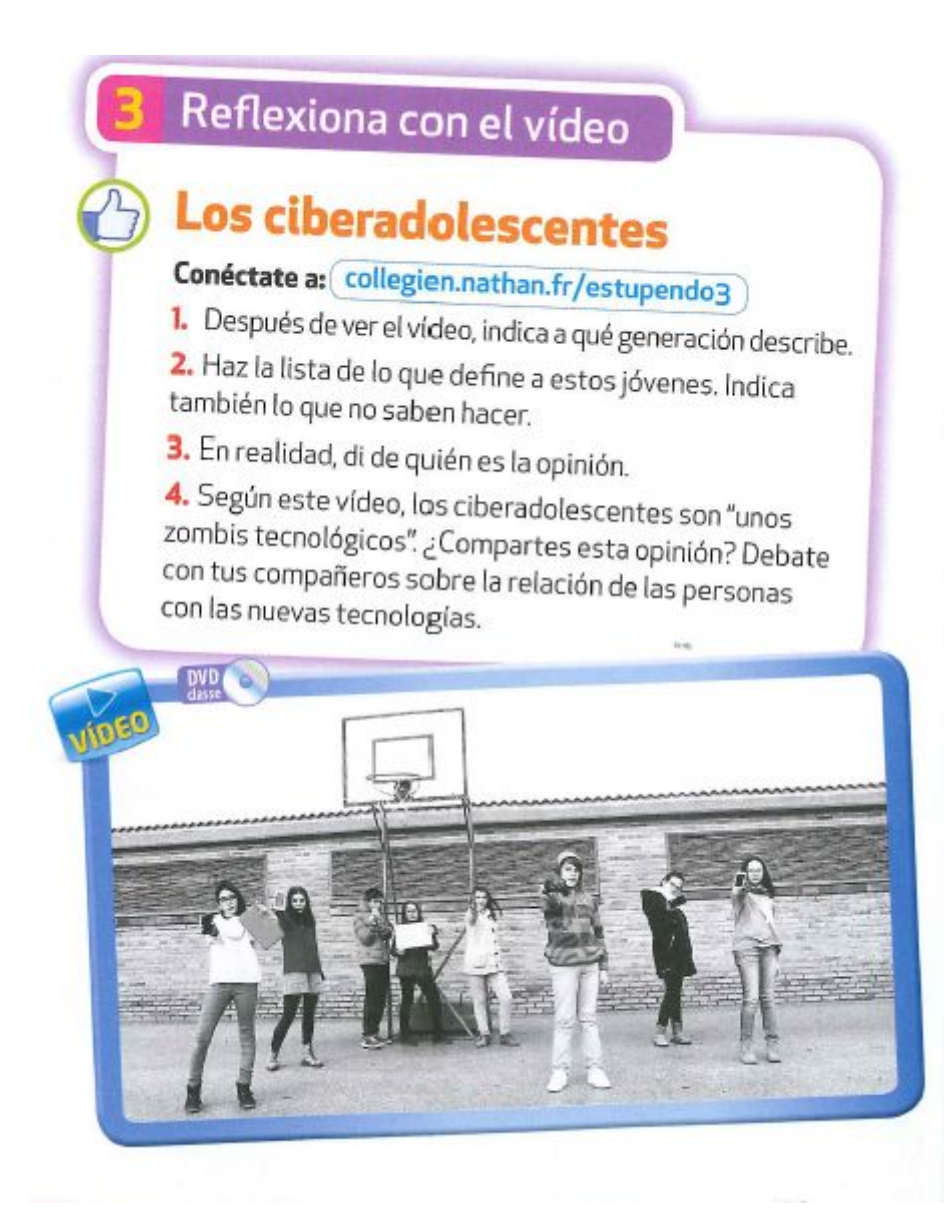

4/ Activité internet – Juega con la web: Cuida tu imagen

<http://www.cuidatuimagenonline.com/>

**Source**: Estupendo 3eme Nathan